# **MES AIDES EN LIGNE**

### Créer un compte et déposer une demande

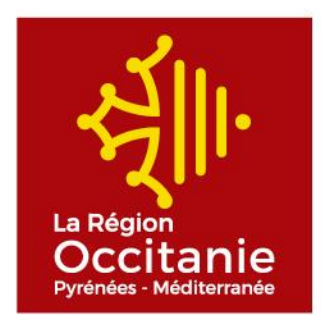

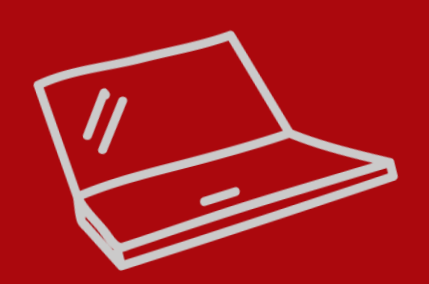

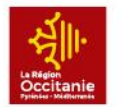

## VOUS SOUHAITEZ DEPOSER UN DOSSIER OCCIT'AVENIR SUR LE PORTAIL DES AIDES

- ✓ Transmettre à la Région, par mail, la fiche « renseignements » nécessaire à la création de votre structure sur le portail des aides
- ✓ Une fois votre structure créée par la Région, vous allez être invité.e à créer un compte qui sera rattaché à votre structure
- ✓ Une fois le compte créé vous pourrez vous connecter au portail des aides

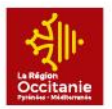

Vous allez recevoir un mail sur l'adresse transmise préalablement par vos soins vous invitant à créer votre compte. Suivre les consignes indiquées sur les slides suivantes.

Ce compte vous permettra :

- De déposer si vous le souhaitez un dossier « Trajectoires »
- De donner la possibilité à un ou des membres de la communauté éducative de créer leur compte. Ces comptes seront « rattachés » à votre structure.
- De visualiser les dossiers saisis par les titulaires des comptes créés
- De transmettre, suite au Conseil d'Administration, le projet à la Région.
- De « détacher » le compte d'un enseignant qui aura quitté votre établissement

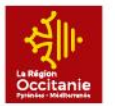

#### MAIL TYPE D'INVITATION A LA CREATION DE VOTRE COMPTE

Bonjour,

Afin de suivre vos dossiers en cours d'instruction ou de déposer de nouvelles demandes sur le portail des aides de La Région Occitanie, nous vous invitons à créer un compte en cliquant sur le lien suivant (ou collez cette adresse dans votre navigateur) :

#### [https://xxxxxxx](https:///)

Une fois votre demande de création de compte enregistrée, vous recevrez un courriel afin d'activer votre compte.

En vous remerciant pour votre confiance.

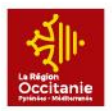

## CRÉER UN COMPTE

- 1 Renseignez les champs \*
- 2 Cliquez **s** Créer mon compte

3 - Après transmission du formulaire, connectez-vous à votre boîte mail puis cliquer sur le lien d'activation afin de finaliser la création de votre compte (vous disposez de 72 h)

**2** Validation 4 -Votre compte est désormais activé. Vous pouvez vous connecter au portail.

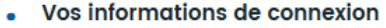

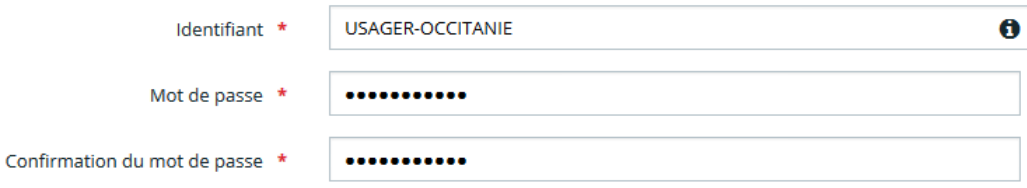

#### • Vos informations personnelles

×

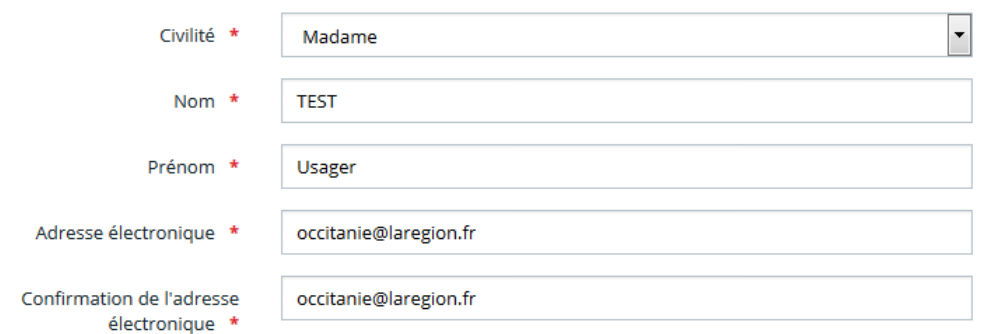

Créer mon compte

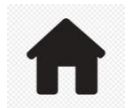

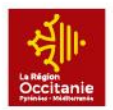

### VOUS AVEZ ACTIVE VOTRE COMPTE

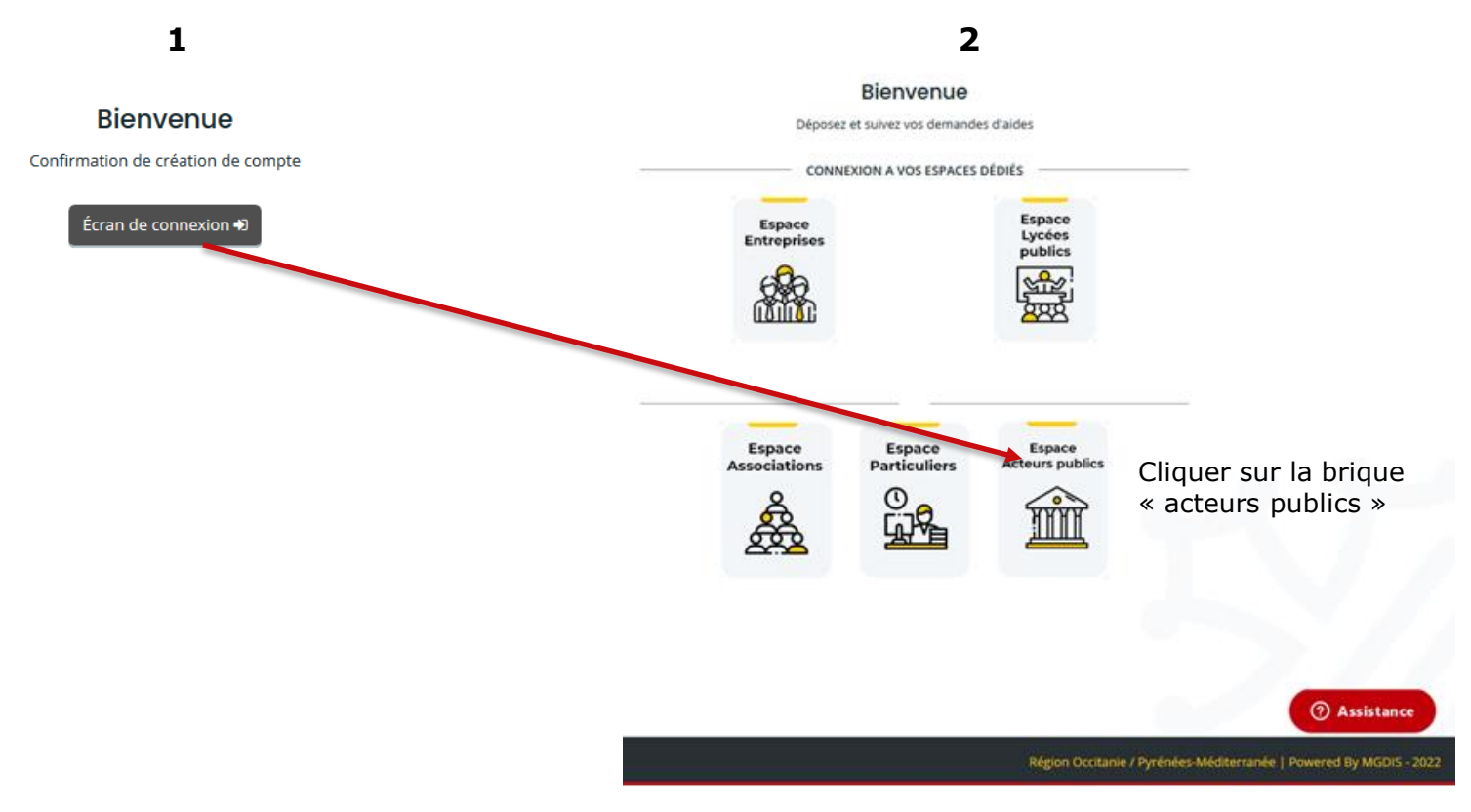

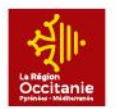

### SE CONNECTER AU PORTAIL DES AIDES

#### **Bienvenue**

Connectez-vous à votre espace personnel.

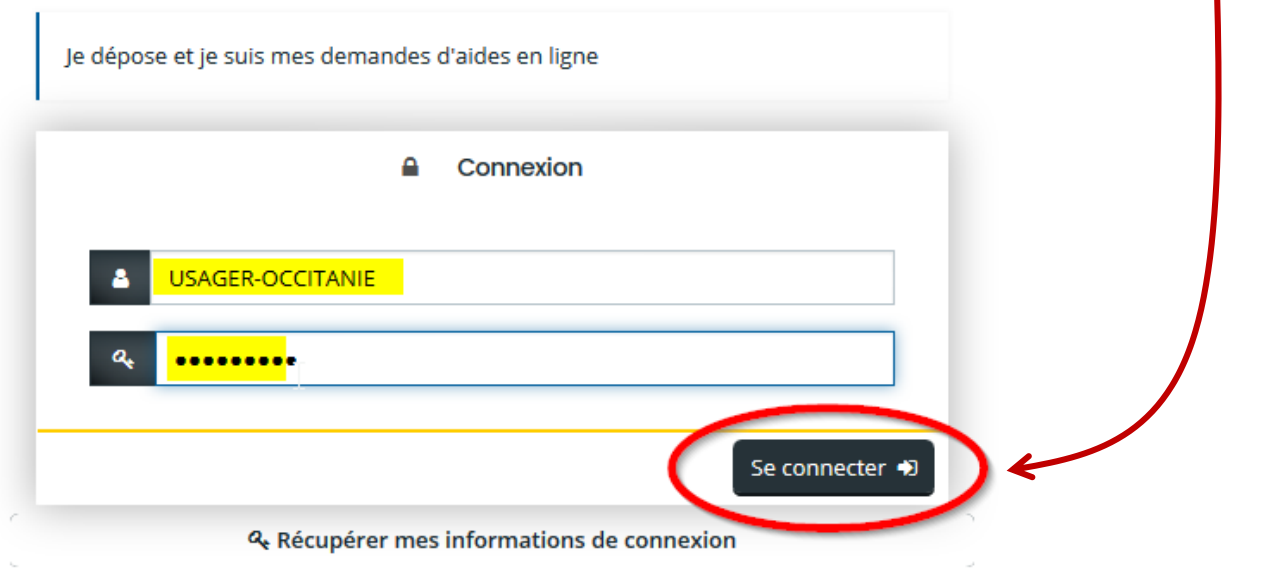

Connectez-vous avec vos identifiant et mot de passe

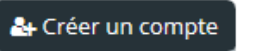

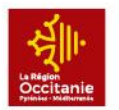

Après connexion, vous pouvez déposer votre demande d'aide en ligne

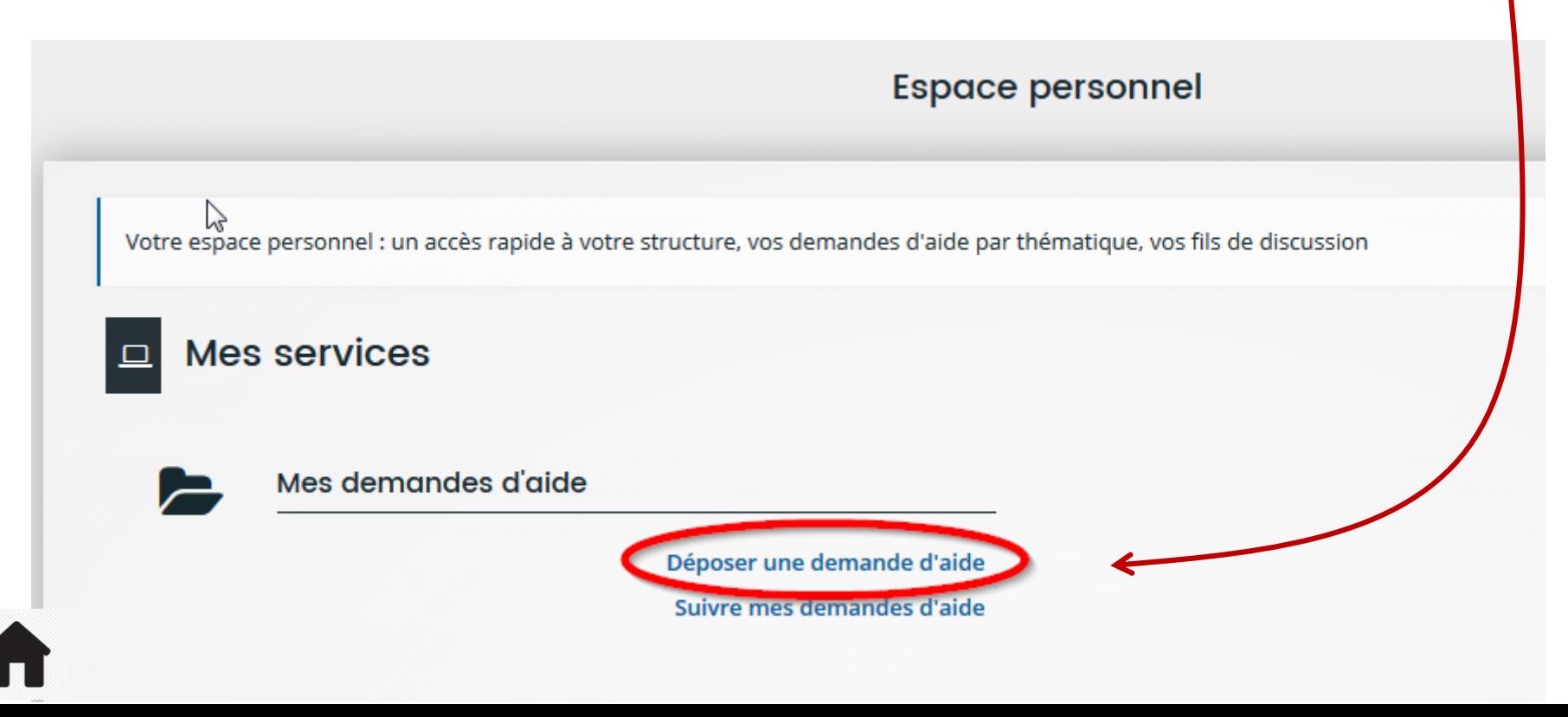

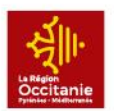

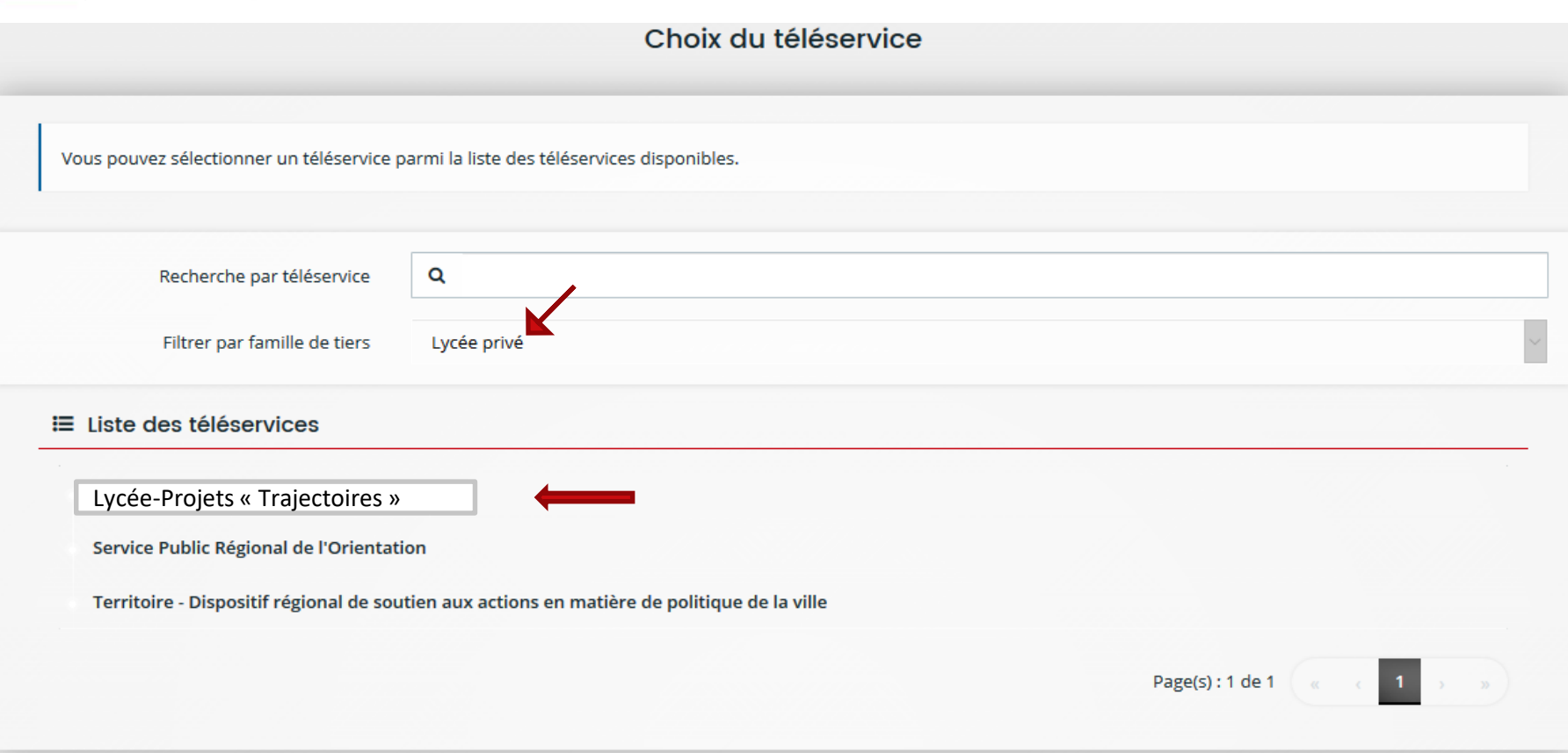

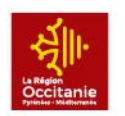

#### DÉPOSER UNE DEMANDE D'AIDE CAS N°1: Votre lycée est rattaché à un organisme de gestion

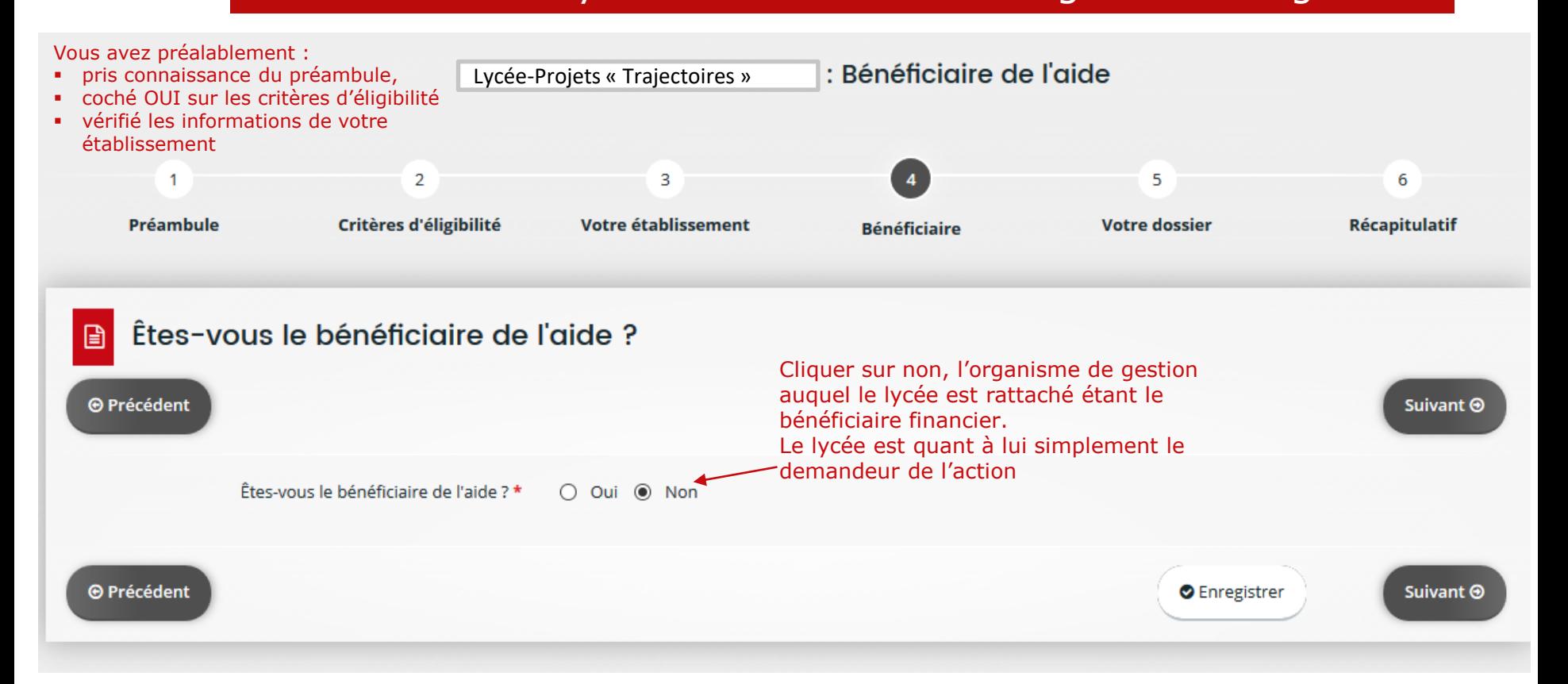

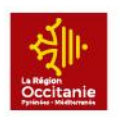

CAS N°1: Votre lycée est rattaché à un organisme de gestion

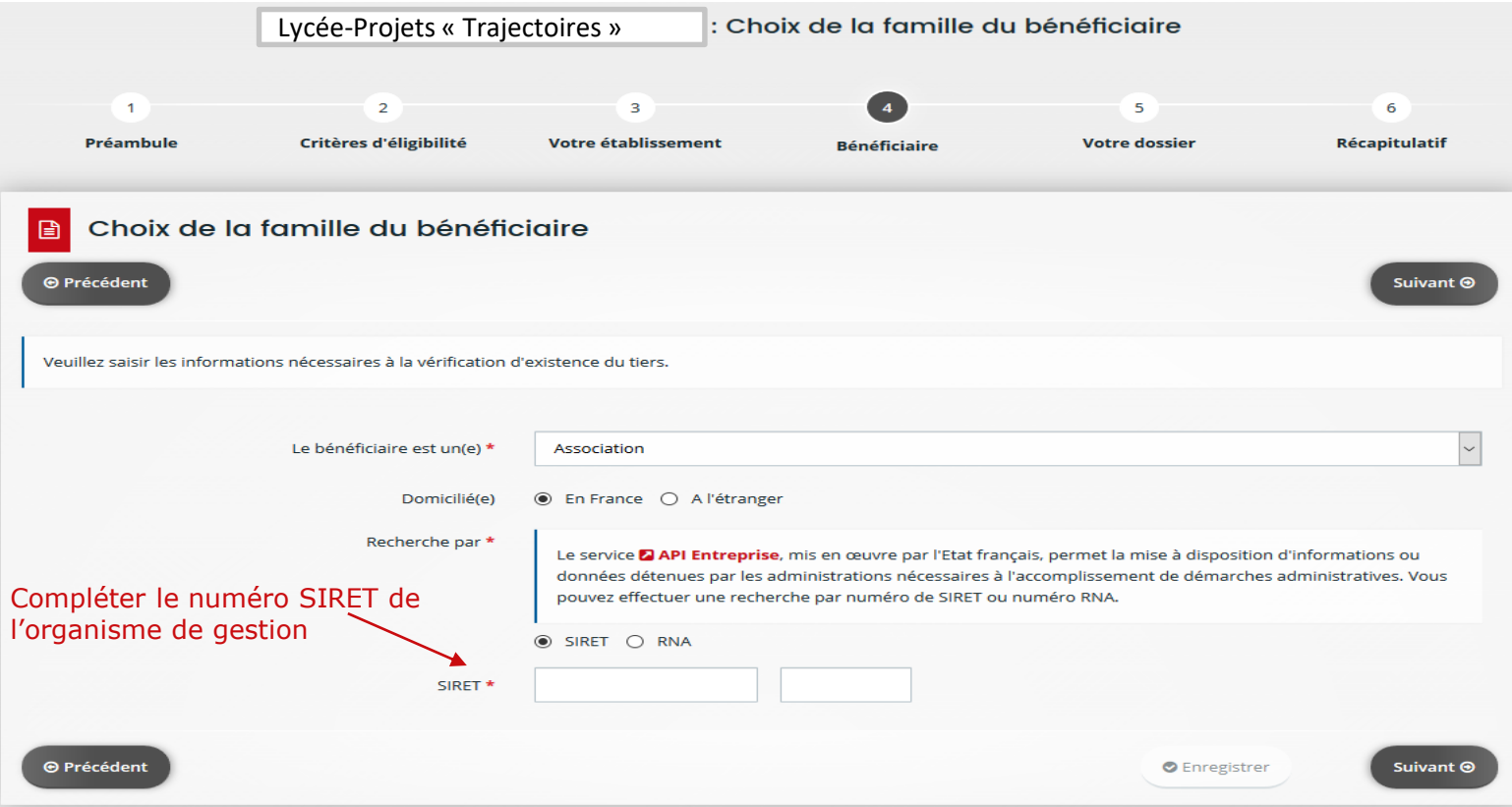

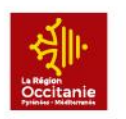

Compléter

#### DÉPOSER UNE DEMANDE D'AIDE CAS N°1: Votre lycée est rattaché à un organisme de gestion

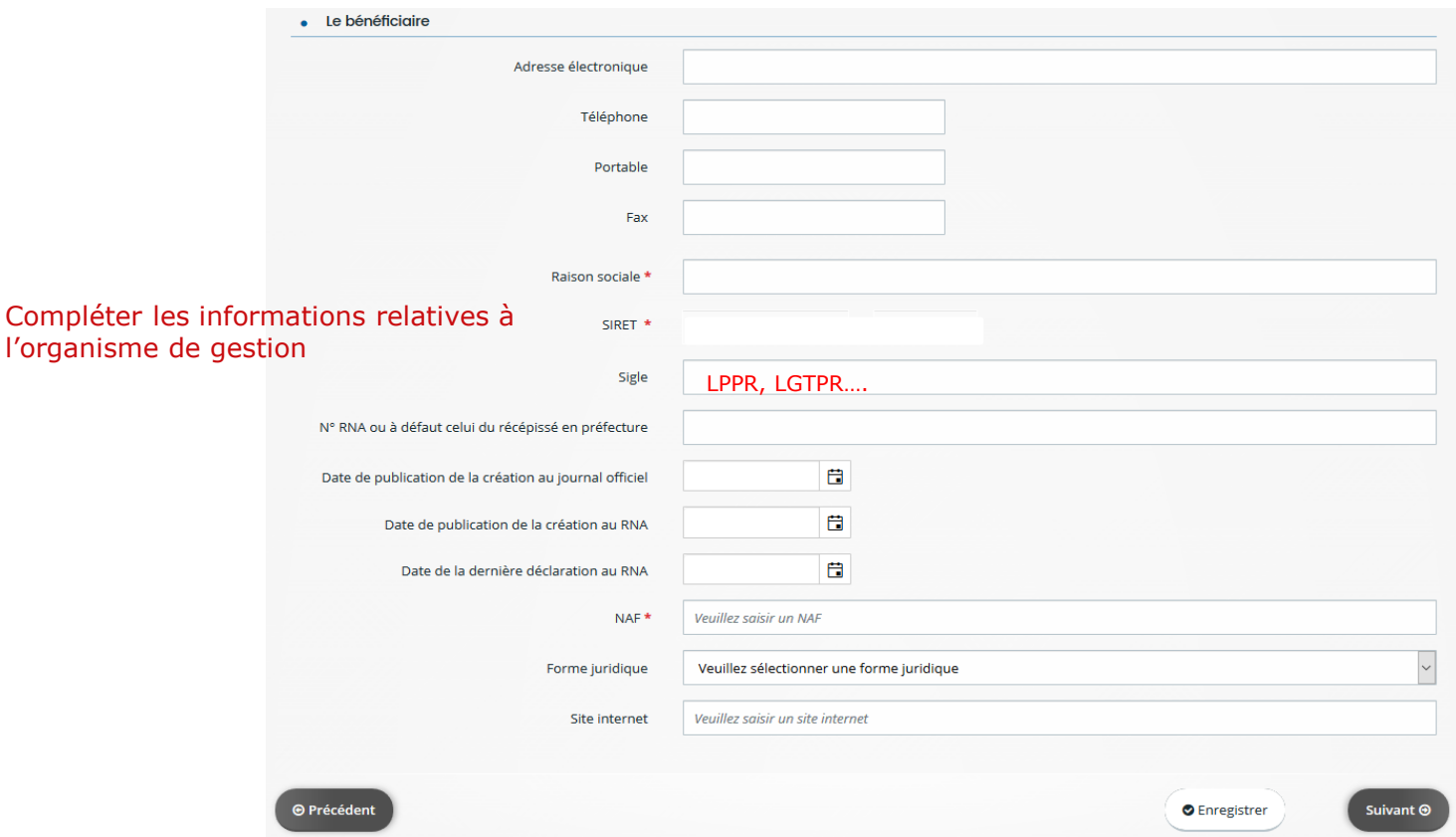

12

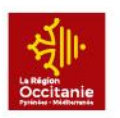

CAS N°2: Votre lycée n'est pas rattaché à un organisme de gestion

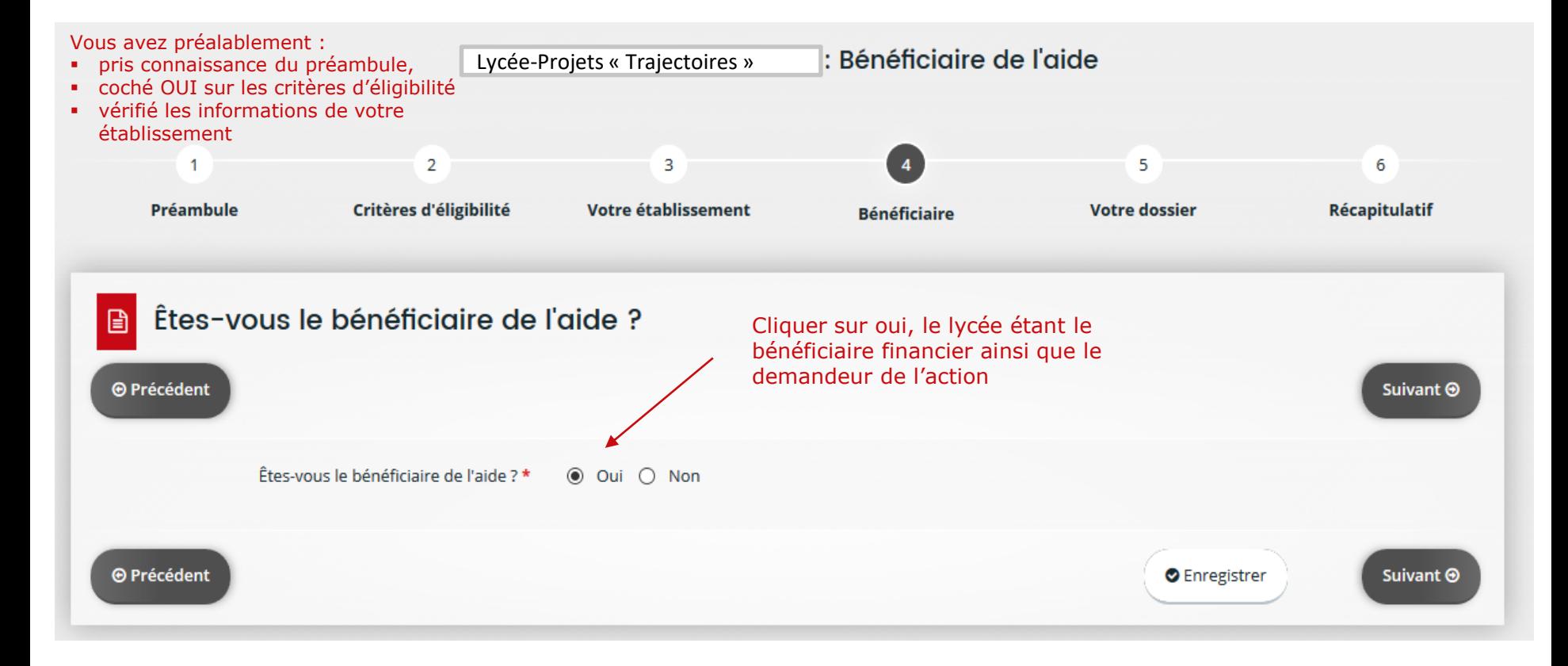